## **ARTIGO: 11854 4Gym -Controle de acesso - Configurar o ambiente da estação**

Olá

Nesse artigo veremos como configurar o ambiente da estação.

É assumido que a academia já tem os ambientes cadastrados no sistema online e configurado corretamente.

## Passo 1 - Abrir configurações de ambientes

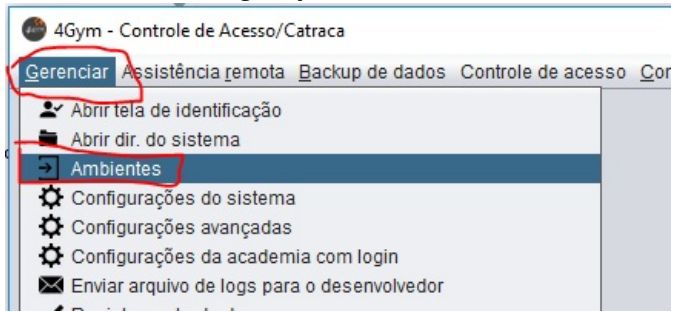

## Passo 2 - Escolher as opções

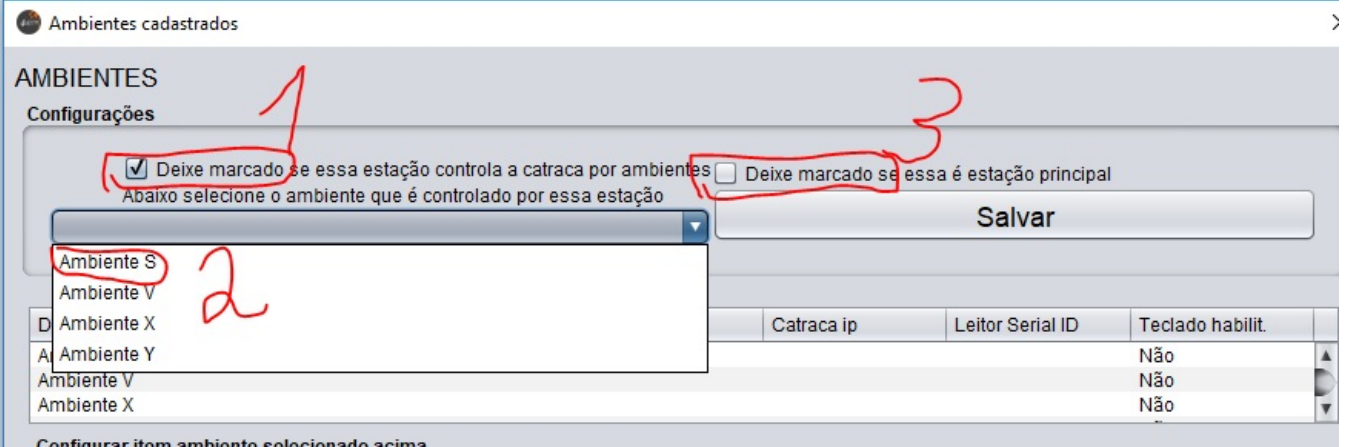

Na tela que abrir(acima), faça as configurações:

- 1. Marque a caixa de marcação: Deixe marcado se essa estação controla...
- 2. Escolha o ambiente que essa estação controla
- 3. SOMENTE MARQUE ESSA OPÇÃO na estação que for a principal, pois isso fará com que opções especiais de liberação dos outros ambientes seja exibida na tela inicial

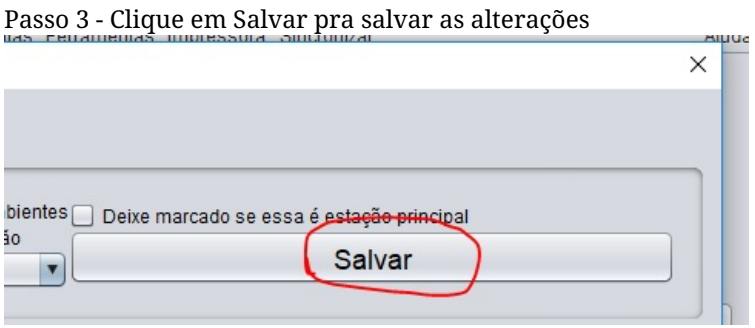

Passo 4 - Reinicie o Controle de acesso pra aplicar as modificações

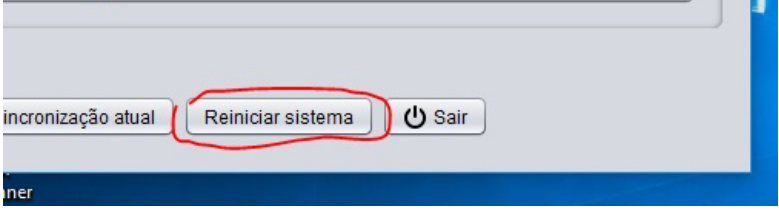